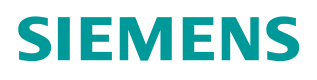

操作指南 **02** 月**/2016** 年

# S7-200Smart 通过 Modbus RTU 通信实现 V90 内部位置控制的 MDI 功能 S7-200 Smart, V90 IPOS, MDI

**http://support.automation.siemens.com/CN/view/zh/109482944**

Unrestricted

# 目录

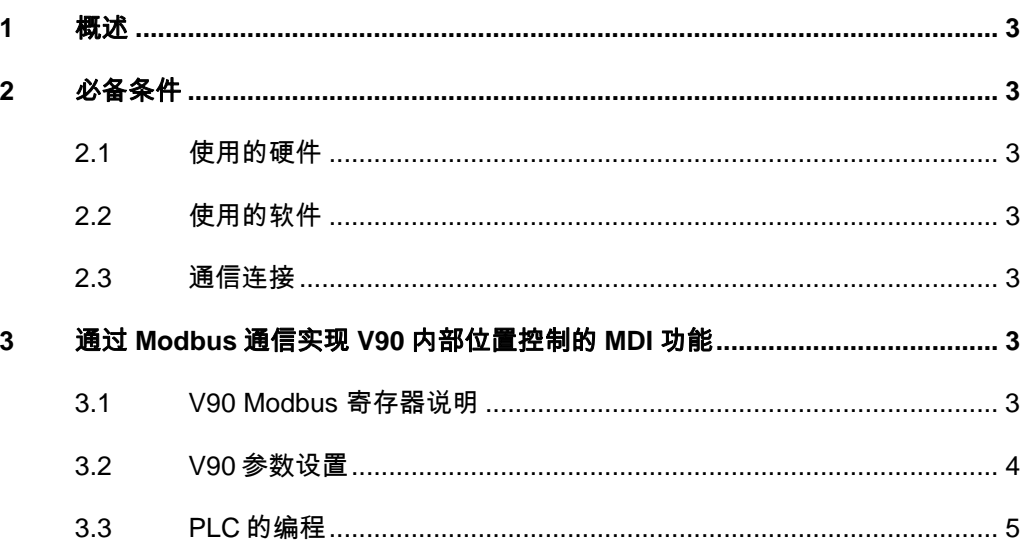

## <span id="page-2-0"></span>**1** 概述

SINAMICS V90 固件版本 1.05 以上开始, 伺服驱动器提供了 Modbus RTU 通信功能。 PLC 可以通过 Modbus 的 FC3 及 FC6 功能代码读取或写入伺服驱动的寄存器, S7-200 Smart 可通过标准的 Modbus 功能块完成发送伺服驱动器的控制指令及读写驱动的参数。 本文详细᧿述了 S-200 SMART PLC 通过 Modbus RTU 通信连接 SINAMICS V90 实现内部位 置的 MDI 功能。

## <span id="page-2-1"></span>**2** 必备条件

2.1 使用的硬件

<span id="page-2-2"></span>使用的硬件如表 2-1 所示。

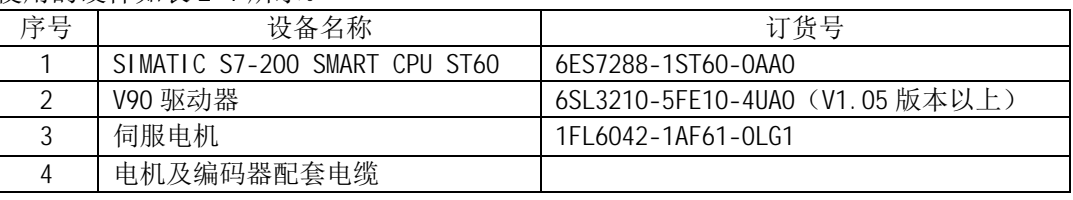

表 2-1 使用的硬件

2.2 使用的软件

<span id="page-2-3"></span>使用的软件如表 2-2 所示。

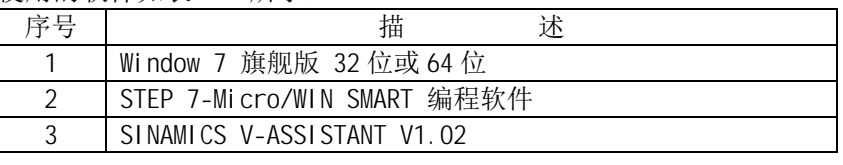

表 2-2 使用的软件

2.3 通信连接

<span id="page-2-4"></span>SINAMICS V90 伺服驱动通过 RS485 电缆与 PLC 连接,使用标准 Modbus 通信协 议进行通讯。通过 Modbus PLC 给 V90 发送伺服使能和停止命令并且可以读取伺服驱动 器的状态及故障代码。

SINAMICS V90 伺服驱动通过 RS485 接口(X12)使用 MODBUS 协议与 PLC RS485 (端口 0) 进行通讯,接线如图 2-1 所示。

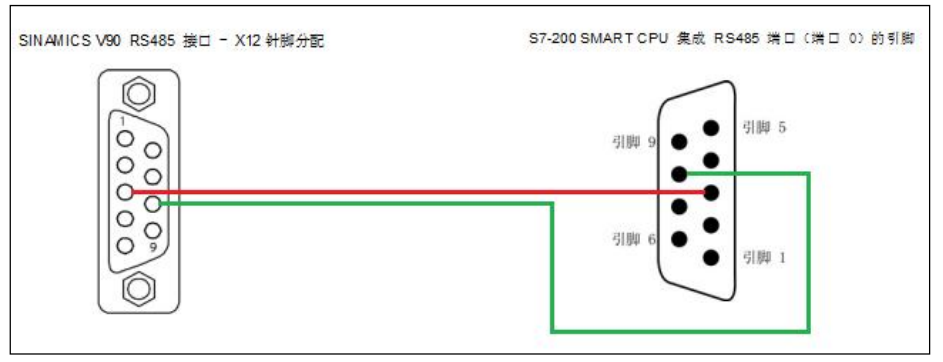

图 2-1 S7-200 SMART CPU 与 V90 通讯线连接

## <span id="page-2-5"></span>**3** 通过 **Modbus** 通信实现 **V90** 内部位置控制的 **MDI** 功能

3.1 V90 Modbus 寄存器说明

<span id="page-2-6"></span>V90内部控制的控制数据寄存器如表3-1所示。

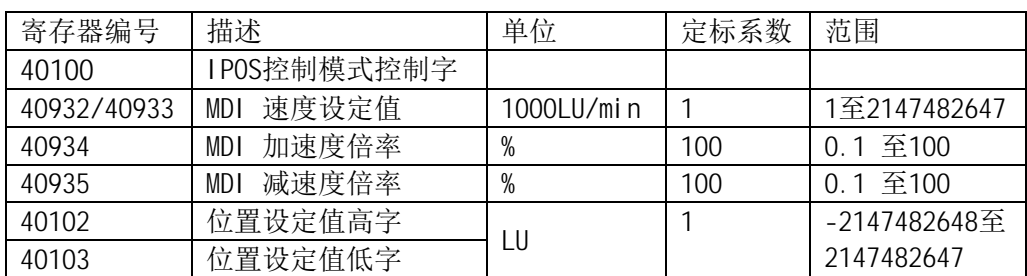

表3-1 V90的内部位置控制数据寄存器

IPOS控制模式寄存器 40100控制字的定义如表3-2所示。

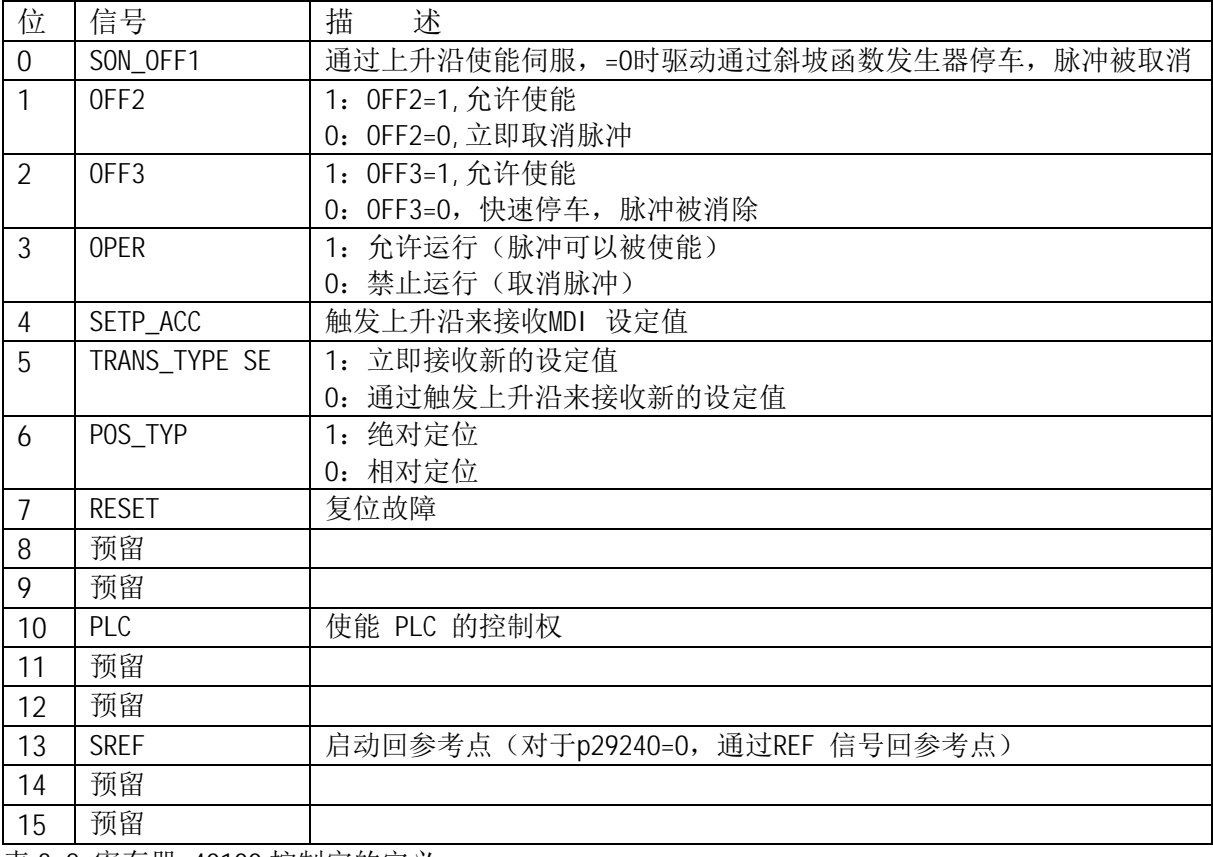

表 3-2 寄存器 40100 控制字的定义

#### 3.2 V90 参数设置

<span id="page-3-0"></span>按照表 3-3 设置伺服驱动器的相关参数

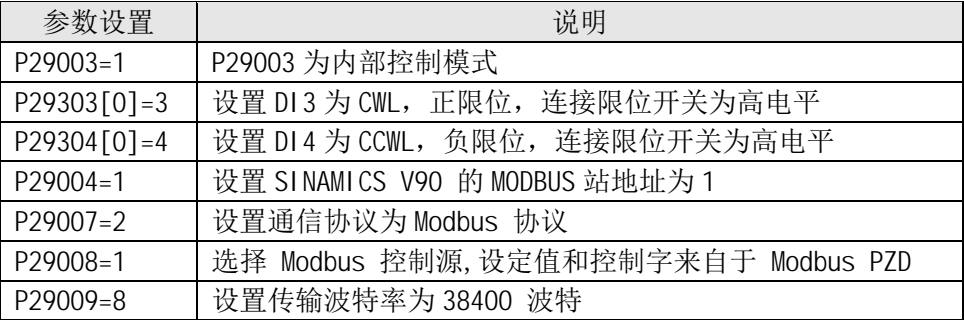

表 3-3 伺服驱动器的相关参数

#### 3.3 PLC 的编程

<span id="page-4-0"></span>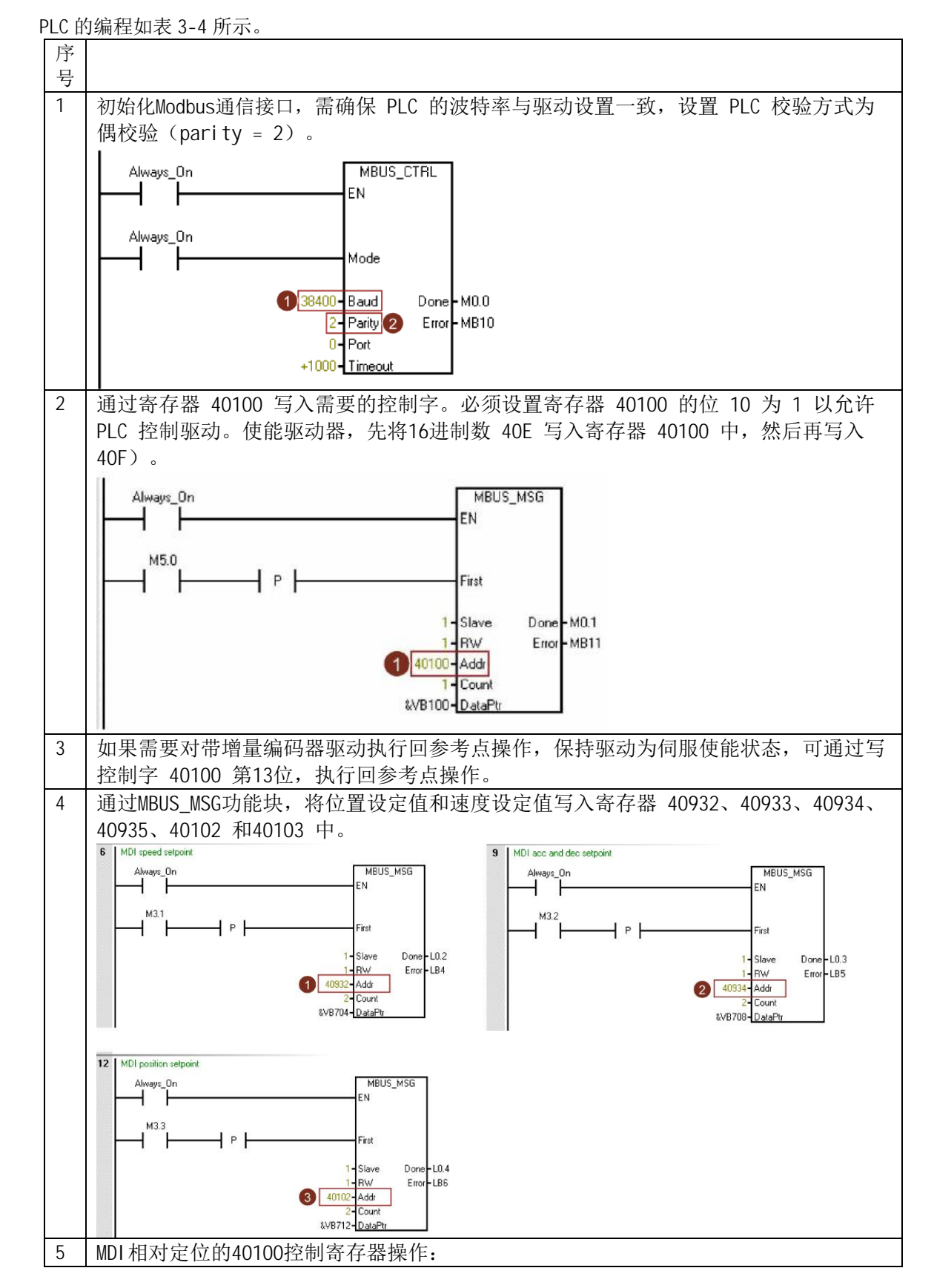

Copyright © Siemens<br>AG Copyright year<br>All rights reserved Copyright ã Siemens AG Copyright year All rights reserved

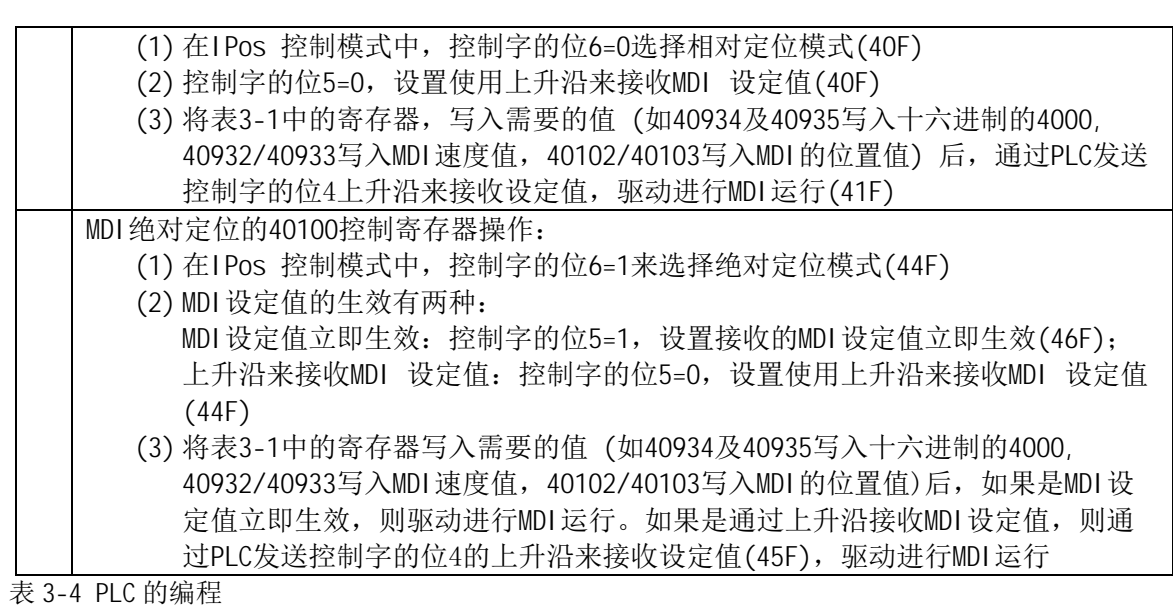